# **Leaflet**を用いた **Focus+Glue+Context**マップインタフェースの開発

竹内 健祐 $1$  山本 大介 $1$  高橋 直久 $1$ 

概要:OpenStreetMap といったオープンデータの地図データや,Leaflet などのオープンソースの地図制 御用コードの登場により,Web マップは扱いやすいものとなった.我々は注目する地点を拡大表示する Focus 領域,その周辺の地域を表示する Context 領域,2 つの領域間の縮尺の違いによる歪みを吸収する Glue 領域の 3 つからなる Focus+Glue+Context マップを用いた Web マップシステム Emma を提案し てきた.しかし,EMMA は地図表示やレイヤー管理、タイリング処理などの基本的な制御部分も含めて全 て我々独自で開発したクローズドなシステムであり,最新の Web マップ技術の取り込みや,機能拡張・操 作性の向上などのカスタマイズが容易ではないという問題があった.上記の問題を解決するために本研究 では EMMA の機能を Web マップのオープンデータ,オープンソースと共存できるようにして,機能拡張 やカスタマイズを容易にした Open EMMA システムを提案する. また本論文では提案システムに基づく プロトタイプシステムを実装した.さらに,作成したプロトタイプシステムに対する評価実験を行い,提 案手法の有用性を評価した.

# **Development of Focus+Glue+Context Map Interface Using Leaflet**

KENSUKE TAKEUCHI<sup>1</sup> DAISUKE YAMAMOTO<sup>1</sup> NAOHISA TAKAHASHI<sup>1</sup>

# **1.** はじめに

OpenStreetMap [1] といったオープンデータの地図デー タや,Leaflet [2] などのオープンソースの地図制御用コー ドの登場により,Web マップは扱いやすいものとなった. Leaflet は Web マップのための軽量 JavaScript ライブラリ で,多くの Web マップシステムと同様に,多数のレイヤー を位置情報に基づいて重ね合わせて描画することにより, 道路網,鉄道路線,施設データなど多様な空間データを1 つの地図画面に表示することができる.ユーザは,レイ ヤーを選択したり,新たなレイヤーを追加したりして,用 途や趣向に応じた地図を容易に作成することができる.

ま た 我 々 は Focus+Glue+Context 型 の マ ッ プ で ある EMMA システム [3-6] を提案してきた. Focus+Glue+Context マップは,注目する特定の地域を拡 大して表示する Focus 領域, 周辺の地域を表示する Context 領域,スケールの異なる 2 つの領域間の縮尺率の違 いによって生じる歪みを吸収する役割を果たす Glue 領域 によって構成された,視認性と一覧性を両立させた Web マップである.Focus+Glue+Context マップの例を図 1 に 示す.

従来の EMMA は商用地図データを用いているためオー プンでなかった.その後,商用地図データ商用地図データ から OpenStreetMap へ移行した [7,8] が, EMMA は地図 表示やレイヤー管理、タイリング処理など基本的な制御部 分も含めてすべて我々独自で開発した Java と ActionScript によるクローズドなシステムである.このため,既存シス テムとの連携やスマートデバイスに対応させるなど機能拡 張やカスタマイズが容易ではないという問題がある.

この問題に対して,Leaflet と OpenStreetMap を用い て EMMA システムを再構築することで解決を図る.し かし,Leaflet を用いるには EMMA を ActionScript から JavaScript に移行し,それらすべての機能を書き換える必 要がある.EMMA は場所により縮尺の異なる可変スケー ルマップであるため,各領域をそれぞれ異なるレイヤーの

<sup>1</sup> 名古屋工業大学大学院工学研究科 Graduate School of Engineering, Nagoya Institute of Technology

ラスタマップとして Leaflet の機能を用いると,EMMA の 機能と不整合が生じることがある.道路描画評価用 EMMA システム [8] では、可変スケールの領域では道路データの みを扱っていたため、不整合の問題が生じなかったが、任 意のレイヤーを重ね合わせると不整合の問題が発生する可 能性がある.

そこで,本稿では Focus と Glue の領域を画面にマッピ ングしたラスタマップからなる EMMA レイヤーを作成し, このレイヤーの中に,場所による縮尺の違いを閉じ込めて 隠蔽し,EMMA の機能を Web マップのオープンデータ, オープンソースと共存できるようにして,機能拡張やカス タマイズを容易にした Open EMMA システムを提案する.

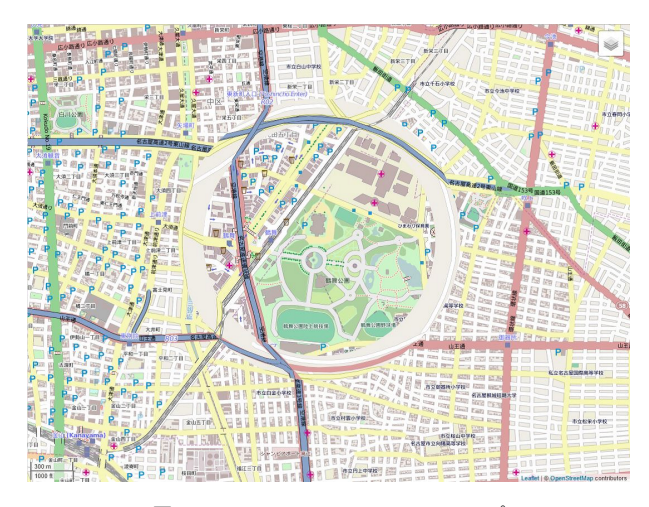

図 **1** Focus+Glue+Context マップ

て描画する.また,YOLP [9] など外部の開発者用ツール キットの Web マップ API を用いて空間データを入手して マッシュアップにより重ねることにより,ユーザは,状況, 趣向に応じて空間情報を検索するシステムを容易に構築で きるようになる.

#### 入力イベント操作機能

タッチ操作など端末の入力イベントから画面上の座標値 を求めて,そのイベントに対応するアイコンなどをマップ 上に描画する.EMMA レイヤーに座標変換機能を組み込 んでおくことにより,イベント処理において,場所による 縮尺の変化を考慮しないで描画しても,Focus と Glue 領 域においても位置の整合性を保つことができる.

#### **2.2** システム構成

提案システムの構成図は図 2 のようになっている.

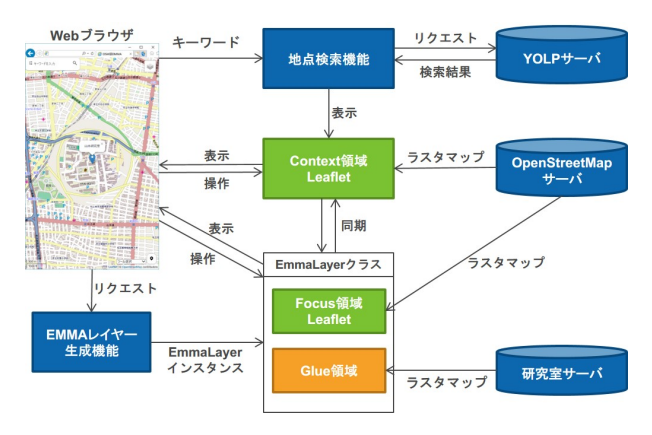

図 **2** 提案システムの構成図

# **2.** 提案システム

#### **2.1** 機能概要

提案システムの主な機能は次のとおりである.

## **EMMA** レイヤー生成機能

サーバは,Focus の中心座標,半径,縮尺が与えられる と,ラスタマップ DB から Focus のタイル画像を配信する. また、Glue の形状と境界の縮尺が与えられると、Glue の 道路網を総描したラスタマップを生成して配信する.

クライアントは,Focus と Glue のラスタマップをそれぞ れ個別にサーバからロードして合成し,EMMA レイヤー を作成する. これにより, Focus と Glue の移動特性に応 じた描画が可能になる.

## **Focus** と **Context** のタイリング機能

クライアントは,Leaflet のタイリング機能を用いて, Focus と Context の周辺区域のタイルのラスタマップを予 めサーバからロードしておき, Focus と Cotext の移動時 における描画の応答時間を短縮する.

## レイヤー重ね合わせ機能

クライアントは,Leaflet の機能を用いて,必要なレイ ヤーの空間データをサーバからロードして画面上に重ね

ユーザは Web ブラウザ上で提案システムの HTML ファ イルを開くとシステムが起動するようになっている.ユー ザは EMMA レイヤー作成機能を使うことによって地図上 の任意の場所に Focus+Glue 領域を生成することができる. 生成された Focus+Glue 領域と Context 領域はいずれもド ラッグ操作で移動させることができ,Focus+Glue 領域は領 域の境界線上をドラッグすることでサイズを変更すること ができる.Focus 領域と Context 領域は OpenStreetMap サーバから地図タイル画像を取得し,Glue 領域は研究室 サーバからラスタマップ画像を取得して表示する.レイ ヤー重ね合わせ機能として今回は地点検索機能を実装して おり,ユーザは近くのコンビニなど調べたいキーワードを 入力することで検索結果を表示することができる.

## **3.** 提案手法の実現法

本章では,提案システムの実現法について述べる.

#### **3.1 EmmaLayer** クラス

この節では leaflet を用いた Focus 領域表示方法ならびに Focus+Glue 領域を扱う EmmaLayer クラスについて詳し

く説明する. EmmaLayer クラスの主な変数とメソッドを 表 1,2 に示す.

| 変数             | 型                  | 説明                        |
|----------------|--------------------|---------------------------|
| focusGlueLayer | <b>HTMLElement</b> | Focus 領域と Glue 領域を含んだ     |
|                |                    | HTML 要素                   |
| contextMap     | map object         | Context 領域を表す Leaflet のオブ |
|                |                    | ジェクト                      |
| focusLayer     | <b>HTMLElement</b> | Focus 領域の HTML 要素         |
| glueLayer      | <b>HTMLElement</b> | Glue 領域の HTML 要素          |
| circleLayer    | <b>HTMLElement</b> | サイズ変更時に用いる円を表示する          |
|                |                    | HTML 要素                   |
| options        | 構造体                | Focus 領域の Leaflet を生成すると  |
|                |                    | きに用いる緯度経度や円の半径など          |
|                |                    | のオプション群                   |

表 **1** EmmaLayer クラスの変数

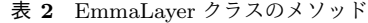

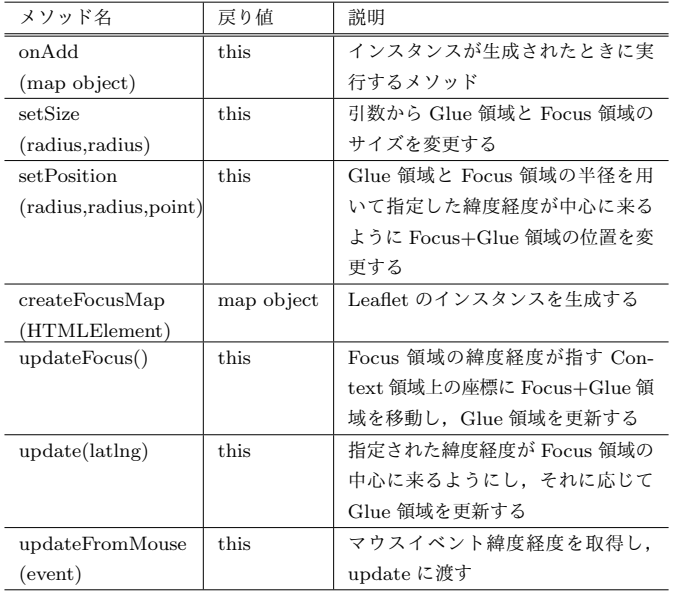

## **3.1.1 Focus** 領域の作成

Focus 領域は Context 領域上のある地点を詳細に表示す るために存在する.そのため Focus 領域は Context 領域上 の詳細に表示したい地点の緯度と経度を取得し,Web ブラ ウザ上の適切な位置で表示させる必要がある.これについ ては以下のような手順で行う.

- ( 1 ) Leaflet のイベントハンドラを用いて,Context 領域に おいて地図上の点をクリックしたときに緯度経度を取 得する関数を作成する.これによって Focus 領域を置 きたい地点の緯度経度を知る事が出来る.
- ( 2 ) 手順 1 で取得した緯度経度を元に Leaflet の latlngTo-LayerPoint 関数を用いて Web ブラウザ上での座標を 取得する.latlngToLayerPoint コマンドは Leaflet で の緯度経度を Web ブラウザ上での座標に変換してく れる関数である.これを用いて EmmaLayer クラスの インスタンスを生成する.
- ( 3 ) 各領域の HTML 要素を生成する.このときすべての 領域は css の border-radius を用いて円形になるように する. 次にプロパティから半径の値を取得し, setSize メソッドで各領域のサイズを変更する.
- ( 4 ) 手順 2 で得た Web ブラウザ上の xy 座標に setPosition メソッドで Focus+Glue 領域を移動させる. Focus 領 域は手順 2 で得た Web ブラウザ上の xy 座標からの 半径の値をそれぞれ引いたもの Web ブラウザ上での 絶対座標とする(図 3).また Focus 領域の座標から Glue 領域の半径と Focus 領域の半径の値の差を引い たものを Glue 領域の Focus 領域からの相対座標とす る(図 4).
- ( 5 ) createFocusMap メソッドで Focus 領域の HTML 要素 に Leaflet インスタンスを作成する.

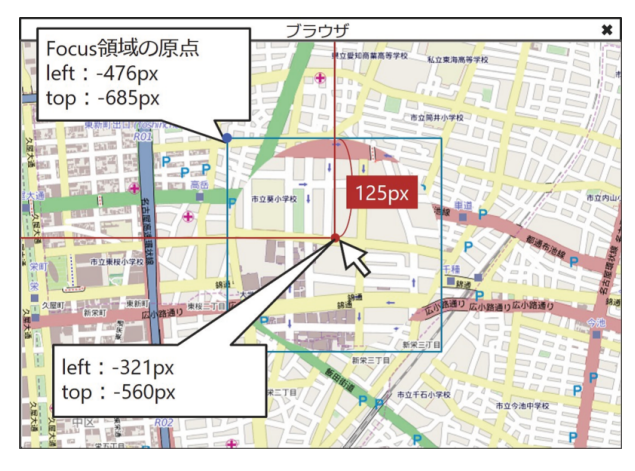

図 **3** Focus 領域の原点

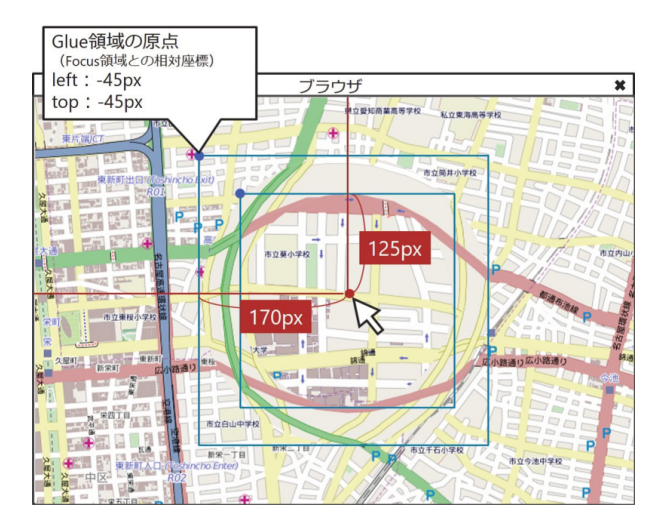

図 **4** Glue 領域の原点

#### **3.1.2 Glue** ラスタマップ生成

Glue 領域の道路網を総描したラスタマップは先行研究 である道路描画評価用 EMMA システム [8] によって開発 されたものを使っている.サーバーは Focus 領域の中心座 標,各領域の半径と縮尺,道路網の種類が与えられると,

道路網を総描したラスタマップを生成して配信する.この 際サーバで生成されるラスタマップ画像は正方形である. クライアントは表示時に css の border-radius を用いて丸 く切り取って表示している.

## **3.1.3 Focus** + **Glue** 領域の移動

Focus + Glue 領域はユーザの操作によって移動できる 必要がある. jQuery UI の Draggable [10] を使用してド ラッグ開始時,ドラッグ中,ドラッグ終了時にそれぞれ以 下のように処理することで移動処理を実現している.

- ドラッグ開始時 Focus + Glue 領域をドラッグした際に Context 領域も一緒に動かないように,Context 領域 の Leaflet のドラッグイベントを一時的に取得しない ように設定する.
- ドラッグ中 Context 領域の Leaflet のイベントハンドラ でマウスポインタの座標を常に取得する. 取得した座 標をもとに Focus+Glue 領域を描画する.
- ドラッグ終了時 Context 領域の Leaflet のドラッグイベ ントを取得するように再設定する.

#### **3.1.4** サイズの変更

提案システムでは Focus 領域や Glue 領域の縁をドラッ グすることでサイズを変更することができる.サイズ変更 に関しては以下の手順で行う.

- (1) 各領域の境界線上にマウスポインタがあるとき、サイ ズ変更フラグを true にする.
- ( 2 ) サイズ変更フラグが true の時に Focus または Glue 領 域をドラッグをすると,領域が移動する代わりにサイ ズを変更する処理を開始する.
- ( 3 ) ドラッグ中は常にマウスポインタの座標を取得し, Focus 領域の中心座標からの距離を計算する.
- (4) この距離を一定時間前の各領域の半径と比較し、差分 を各領域のサイズに適用する.
- ( 5 ) 変更したサイズ分の領域を表示するために Focus 領域 の Leaflet について invalidateSize メソッドを実行す る.invalidateSize メソッドは Leaflet に含まれている 機能で,マップコンテナのサイズが変更されたかどう かを確認し、サイズ変更があれば更新するメソッドで ある.

## **3.1.5** 縮尺の変更への対応

Context 領域の縮尺が変わったとき, Web ブラウザ上 でのある地点を表示する位置は変化してしまうため,Focus+Glue 領域は Context 領域の縮尺の変化に合わせて動 かなくてはならない.そこで EmmaLayer クラスは Context 領域の拡大縮小に対してのイベントリスナーを持つ. 縮尺が変わるたびに縮尺変更後のブラウザ上での位置を計 算する.

#### **3.2 Focus+Glue** 領域の **Leaflet** レイヤー化

Leaflet はいくつかのレイヤー (pane) から成り立ってお

り,表 3 のようになっている.Leaflet はこの多数のレイ ヤーを位置情報に基づいて重ね合わせて描画しているが, Focus+Glue 領域は Context 領域の Leaflet とは独立して いるため,表示に不整合が生じてしまう.

そこで新たに Focus+Glue 領域を扱うレイヤーとして focusgluePane を表 4 の様に作成する.EmmaLayer クラ スによって Focus+Glue 領域を focusgluePane に作成する と,Focus+Glue 領域は Leaflet においてその他のレイヤー と同じように位置情報に基づいて重ね合わせて描画される ようになる.

|             | 表 3     | Leaflet の階層     |
|-------------|---------|-----------------|
| Pane        | Z-index | 説明              |
| tilePane    | 200     | マップのタイル画像を表示する層 |
| overlayPane | 400     | ポリゴンやパスなどを表示する層 |
| shadowPane  | 500     | 影を表示する層         |
| markerPane  | 600     | マーカーを表示する層      |
| tooltipPane | 650     | ツールチップを表示する層    |
| popupPane   | 700     | ポップアップを表示する層    |

表 **4** 提案システムでの Leaflet の階層

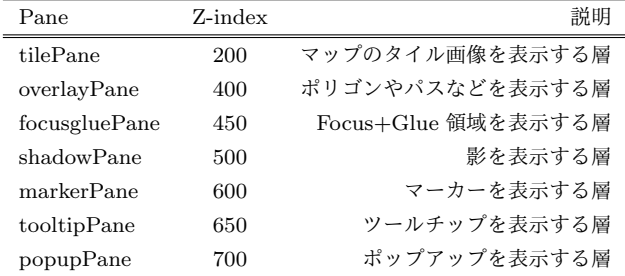

#### **3.3** 領域間でのマーカー位置の補正

Context 領域・Glue 領域・Focus 領域はそれぞれ縮尺が 異なるため,地図上にあるマーカーは各領域に対して表 示位置を変更する必要がある.そこで提案システムでは まずマーカーが本来指し示す緯度経度をマーカーのオプ ションとして保存しておく.Context 領域上のマーカーが Focus+Glue 領域に重なったときに,そのマーカーが Glue 領域ではどの位置に存在するかを Glue 領域を生成すると きと同じ計算を使うことで計算し,その位置にマーカーを 移動させる.また,マーカーが Focus+Glue 領域から外れ た際にはオプションから本来の緯度経度を取得し,その位 置にマーカーを移動させる.

#### **3.4** 地点検索機能

ユーザが入力したキーワードをもとに地図の中心から近 い順に検索結果を表示する機能である.実装にあたって は YOLP [9] を用いた.YOLP とは Yahoo! Open Local Platform のことで, Yahoo!JAPAN がデベロッパー向けに

提供する地図・地域情報の API・SDK である.これにつ いては以下のような手順で行う.

- ( 1 ) ユーザはキーワードを入力し検索ボタンをクリックす る.プログラムは Ajax を使って YOLP にキーワード (クエリ)と地図の中心の緯度経度と検索件数を送り, json 形式で検索結果を受け取る.
- ( 2 ) 受け取った json ファイルから地点の名称と座標の組を 取得する.
- ( 3 ) 取得した座標に Leaflet でマーカを打つ.
- (4) 名称一覧表を作成し、名称をクリックすることでそ の座標に固定された Focus+Glue 領域を生成する.こ こでいう固定された Focus+Glue 領域とは,ユーザに よってドラッグ操作による Focus+Glue 領域の移動が 行えないものを指す.固定する理由は,ユーザの誤操 作によって検索結果の地点から Focus+Glue 領域が外 れてしまうことを防ぐためである.

## **3.5** スマートフォン向け **UI**

スマートフォンでの操作は PC とは異なるために、タッ チ操作に対応していない従来システムではスマートフォン で利用する場合に操作できない場面など多くが存在した. そこで JavaScript のライブラリである jQuery [10] を用い て PC・スマートフォン問わず Emma システムが動くよう にプログラムを組んだ.また,スマートフォンは画面が小 さいためアイコンや機能などを前面に出して画面を圧迫す るのではなく,使用頻度の高い機能を常に前面に出し,使用 頻度の低いものを mmenu [11] を用いたスライドメニュー の中に入れている.

# **4.** プロトタイプシステム

システムの開発は,Windows10 で Microsoft Visual Studio Community 2015 環境のもと JavaScript と HTML と CSS を用いて開発した.また、動作確認には主に Google Chrome と Android 端末として Galaxy S7 edge,iOS 端末 として iPad Air2 を用いた.

## **4.1** システムの動作

システムを起動すると、図5のように表示するように なっている.

## **4.2 Focus+Glue** 領域の作成

注目したい地点に Focus+Glue 領域を作成するには画面 右下のプルダウンメニューから可動 Focus 生成または固 定 Focus 生成を選び,地図上の注目したい地点をクリック することでその地点に Focus+Glue 領域を作成できる(図 6).可動 Focus 生成はドラッグ操作によって自由に動かせ る Focus+Glue 領域を作成するもので,固定 Focus 生成は ドラッグ操作によって動かすことのできない Focus+Glue

#### 領域を作成するものである.

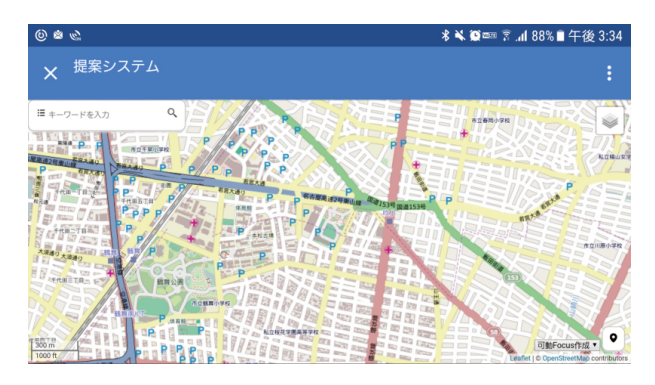

図 **5** 起動画面 Android

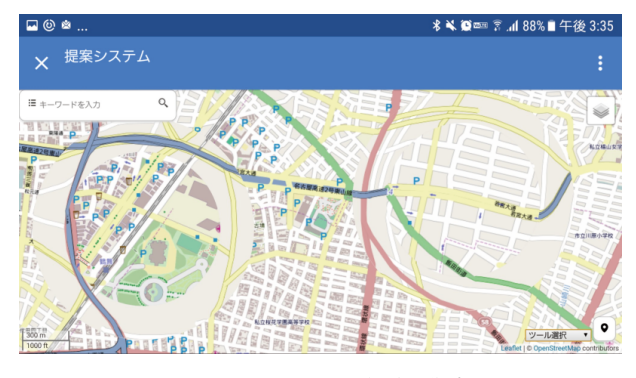

図 **6** Focus+Glue 領域の作成

## **4.3 Focus+Glue** 領域の削除

Focus+Glue 領域を削除するには画面右下のプルダウン メニューから Focus 削除を選び, 削除したい Focus+Glue 領域をクリックすることで削除できる.

## **4.4 Focus+Glue** 領域のサイズ変更

Focus+Glue 領域のサイズを変更するにはまず Focus 領 域または Glue 領域の境界線上にマウスを持っていく. マ ウスが境界線上にあると領域に影のエフェクトがかかり, この状態の時にドラッグすることでサイズが変更できる. スマートフォンでは直接境界線上をタッチしてドラッグす ることでサイズ変更ができる.デフォルトでは Focus 領域 と Glue 領域は同時にサイズ変更されるようになっている が,4.6 小節で説明するスライドメニューからサイズ変更 時の動作を変更し,別々にサイズを変更することもできる.

## **4.5** 地点検索

左上の検索フォームにキーワードを入力することで地点 検索を行う事が出来る.調べたいキーワードを入力し検索 ボタンを押すと検索結果が表示される(図 7).検索結果を クリックすることで図 8 のようにその地点に Focus+Glue 領域を作成する.

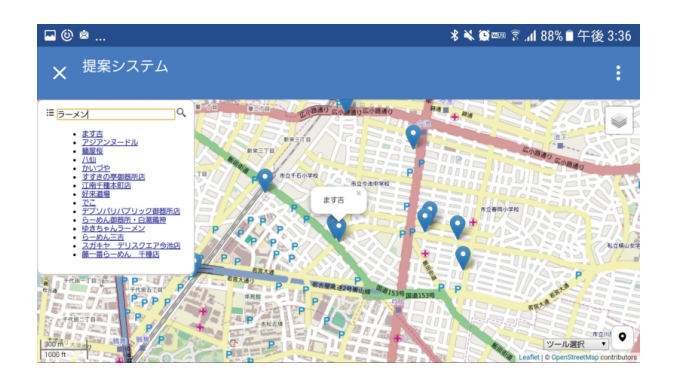

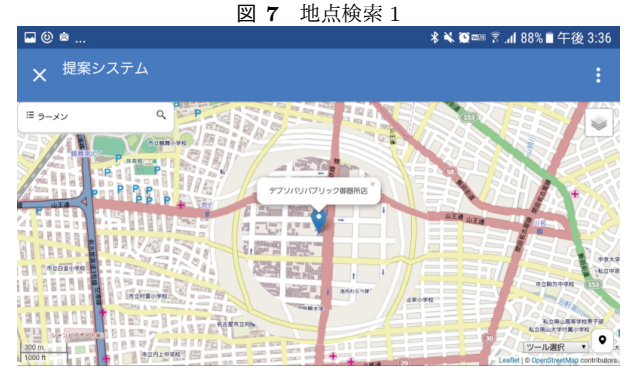

図 **8** 地点検索 2

## **4.6** スライドメニュー

画面左上のメニューアイコンをクリックすることで図 9 のようにスライドメニューを表示させることができる. スライドメニューでは Glue 領域の処理方法の変更と Focus+Glue 領域のサイズ変更時の動作について変更できる. Glue 領域の処理方法は先行研究で開発された Glue 領域の 描画方法を選ぶ事ができ,すべての道を表示させたり間引 いて表示したりと変更することができる. Focus+Glue 領 域のサイズ変更時の動作は Focus+Glue 領域のサイズ変更 の際に Focus 領域と Glue 領域の両方を同時にサイズ変更 するか個別に変更するかを選ぶ事が出来る.

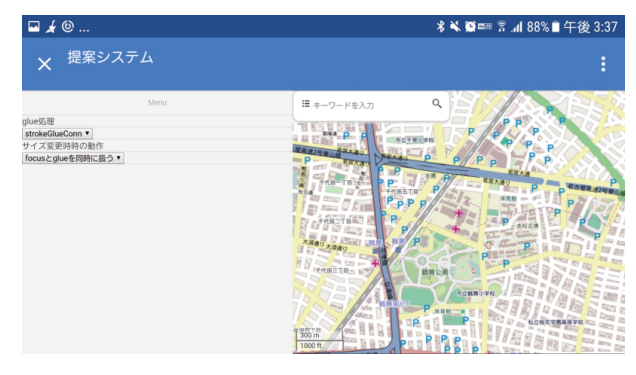

図 **9** スライドメニュー

# **5.** 評価実験

評価実験では,従来システムである道路描画評価用 EMMA システム [8] と, 本論文の提案手法である Open EMMA システムを比較評価する.

#### **5.1** 実験方法

被験者 (本学学生 5 名) に従来手法のシステムと提案手法 のシステムの二つを体験してもらい,従来システムと提案 システムを比べてもらう. また従来システムにない機能に ついては、提案システムのみで評価をしてもらう.実験に は比較しやすいように iPad でブラウザを 2 画面表示させ, 左側に提案システム,右側に従来システムを表示させたも のを用いる (図 10).

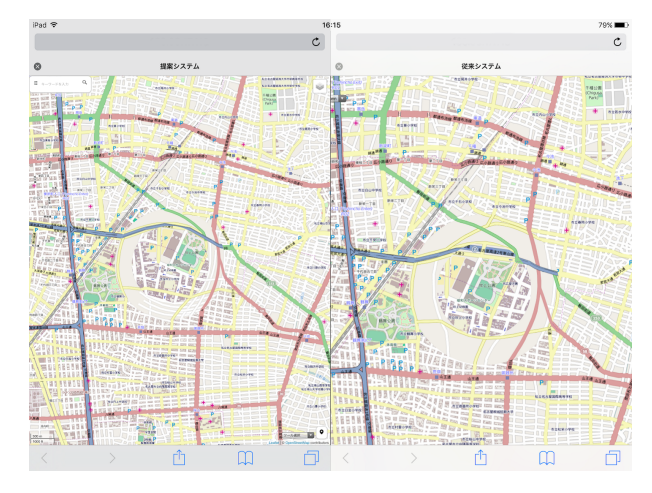

図 **10** iPad で両システムを同時に表示

被験者に機能を一通り説明した後,自由に触ってもらい以 下のアンケートに 5 段階評価で回答してもらう.1 を「そ う思わない」,5を「そう思う」とし、質問の内容は5に近 づくほど満足度が高くなっている.

- ( 1 ) Focus 領域の描画速度にストレスを感じない
- ( 2 ) 注目したい点に Focus 領域を簡単に持って来る事が出 来る
- ( 3 ) 生成時の Focus+Glue 領域のサイズは適切である
- ( 4 ) Focus+Glue 領域を地図上に固定できるのは便利で ある
- ( 5 ) Focus+Glue 領域の作成・削除が容易である
- ( 6 ) 地点検索機能は使いやすい
- ( 7 ) 地点検索機能で調べた地点の位置は把握しやすい
- ( 8 ) タッチ操作は直感的である
- ( 9 ) タッチ操作でのサイズ変更がしやすい
- ( 10 )スライドメニューは便利である

#### **5.2** 結果

アンケート調査の結果を図 11, 図 12 に示す. また, ア ンケート結果で得られたコメントを以下に記載する.

- *•* 画面のサイズに対してのプルダウンメニューやボタン のサイズが小さいと感じた.高解像度デバイスでは繊 細な操作が必要になりそう.
- *•* ピンチ操作で Focus+Glue 領域のサイズを変更できる といいと思った.
- Focus+Glue領域をある地点に作っておいて,他の場 所を見て回れるのは便利.
- *•* 検索機能を使用した後に,Focus 領域とかが固定され ているものを簡単に外せると便利だと思った.
- *•* Focus 領域と Glue 領域のサイズ変更をするときにう まく縁をドラッグできずイライラした.
- *•* 従来システムと比べると Focus 領域の動きが滑らかに なった.
- *•* Focus 領域が複数作れるのは非常に便利だし削除も簡 単だった.
- *•* スライドメニューは現段階ではそんなにいらないと 思う.

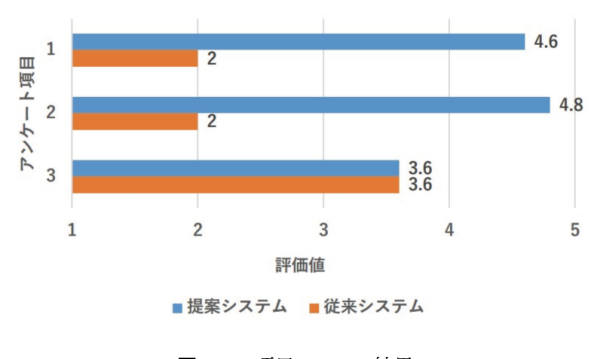

図 **11** 項目 1~3 の結果

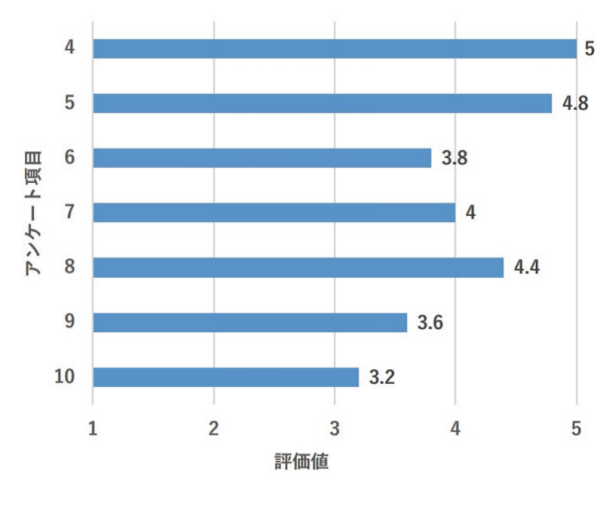

図 **12** 項目 4~10 の結果

#### **5.3** 考察

「Focus 領域の描画速度にストレスを感じない」という項 目において提案システムは 4.6 であり、従来システムでは 2 と大きく差が表れた. Focus 領域を Leaflet に変えること によって描画速度が従来システムに比べて高速になったこ とが被験者の満足度に大きく影響しているのがわかる.「注 目したい点に Focus 領域を簡単に持って来る事が出来る」 という項目においても提案システムは 4.8 であり、従来シ

ステムでは2と大きく差が表れた. 従来システムの Focus 領域を Web ブラウザ上の座標に固定する方式に対し,提案 システムの Context 領域上の座標に固定する方式のほうが 使い勝手が良いことがわかる.「生成時の Focus+Glue 領 域のサイズは適切である」という項目においては,従来シ ステム提案システムともに 3.6 と評価が一緒であった. 提 案システムでは Focus 領域の半径を 125px,Glue 領域の半 径を 180px としているが解像度の高い画面では小さく見え てしまうとの声があった.画面の解像度に応じて Focus 領 域と Glue 領域のサイズを変えるような機能の実装が必要 不可欠であると考える.

「Focus+Glue 領域を地図上に固定できるのは便利である」 という項目では 5 の評価を得た.被験者から「Focus+Glue 領域をある地点に作っておいて,他の場所を見て回れるの は便利」というコメントも得られた.「Focus+Glue 領域の 作成・削除が容易である」という項目では 4.8 の評価を得 た.しかし,被験者から「画面のサイズに対してのプルダ ウンメニューやボタンのサイズが小さいと感じた.高解像 度デバイスでは繊細な操作が必要になりそう」とのコメン トが得られたように,作成・削除ツールを選択するプルダ ウンメニューのサイズをもう一度考える必要がある.「地 点検索機能は使いやすい」という項目では 3.8,「地点検索 機能で調べた地点の位置は把握しやすい」という項目では 4という結果が得られた. 提案システムの地点検索機能は 地図の中心からキーワードに当てはまるものを近い順に 15 件文字とマーカで表示する固定された機能であり、検索オ プションなど設定できないといったところが評価結果に表 れているのではないかと考える.また被験者から「検索機 能を使用した後に,Focus 領域とかが固定されているもの を簡単に外せると便利だと思った」とのコメントもあり, 検索機能とその結果を用いた Focus+Glue 領域の表現方法 については今後の課題である.「タッチ操作は直感的であ る」の項目では 4.4 の評価を得ているが,「タッチ操作での サイズ変更がしやすい」の項目では 3.6 と前項より評価が 低い結果となった. 被験者からは「Focus 領域と Glue 領 域のサイズ変更をするときにうまく縁をドラッグできずイ ライラした」とのコメントもあり,サイズ変更の手法は今 後改善が必要である.「スライドメニューは便利である」の 項目については 3.2 の評価を得られたことに関して、提案 システムではスライドメニューの中には Glue の描画方法 とサイズ変更時の挙動の 2 つしか項目がなかったためか, 被験者から「スライドメニューは現段階ではそんなにいら ないと思う」とのコメントが多く挙がった.

## **6.** 関連研究

文献 [8] では,Focus+Glue+Context マップにストロー クと呼ばれる,認知心理学に基づいた道なりに続く道を適 用し,地図の利便性の向上を図る研究の一部として本研 究の土台となっている JavaScript 版の EMMA を実装して いる.Context 領域では Leaflet で OpenStreetMap を表示 し,Focus+Glue 領域を研究室のサーバーから画像を取得 して表示している.

文献 [20] では, モバイル端末向け Flash 版 Focus+Glue+Context マップにおいて主にフリック入力な どを用いたモバイル端末での操作手法について述べてい る.フリックの他に長押しドラッグやダブルタップなどに 対応させ,マウスで操作する EMMA とは異なった捜査手 法を提案している.

## **7.** おわりに

本稿では Focus と Glue の領域を画面にマッピングした ラスタマップからなる EMMA レイヤーを作成し,このレ イヤーの中に,場所による縮尺の違いを閉じ込めて隠蔽し, EMMA の機能を Web マップのオープンデータ,オープン ソースと共存できるようにして,機能拡張やカスタマイズ を容易にした Open EMMA システムを提案した. Leaflet を用いた Focus 領域表示ならびに Focus+Glue 領域を扱う EmmaLayer クラスを作成し,Focus と Glue の移動特性に 応じた描画を可能にした.領域間でのマーカー位置の補正 機能や地点検索機能を実装し,またスマートフォンでも動 くインタフェースを実装した. 提案システムに基づいてプ ロトタイプシステムを実装し,Emma システムの利便性が 向上したかどうかをプロトタイプシステムを用いて評価実 験を行った.実験を通して, Focus 領域の描画速度や扱い やすさに関して従来システムよりも良い結果を得る事がで き,Focus+Glue 領域の生成機能についてもよい結果を得 る事が出来た.しかしユーザインタフェースに関しては評 価が低く,改善が求められる結果となった.

今後の課題として,Glue 領域の描画速度の向上や 2 つ の Focus+Glue 領域が重なったときの各領域の挙動,解像 度によって各領域やボタン等のサイズを変化させるユーザ インタフェースの改良などが挙げられる.

#### 謝辞

本研究は JSPS 科研費 26330136,25700009,科学技術振 興機構 CREST,および,総務省 SCOPE の助成を受けた ものです. この場を借りて、感謝の意を表します.

#### 参考文献

- [1] OpenStreetMap Japan,入 手 先 *⟨*https://openstreetmap.jp/*⟩* (参照 2017-04-24).
- [2] Leaflet a JavaScript library for interactive maps,  $\bar{\lambda}$ 手 <sup>先</sup> *⟨*http://leafletjs.com/*⟩* (参照 2017-04-24).
- [3] 小関 章太郎, 高橋 直久, focus+context+glue マップの glue 領域における道路ネットワーク総描法,第 6 回情報 科学技術フォーラム一般講演論文集,D-025,pp.61-62, 2007/8.
- [4] Naohisa Takahashi, An Elastic Map System with Cognitive Map-based Operations,International Perspectives

on Maps and the Internet, Springer-Verlag, pp.73-87, Feb. 12, 2008.

- [5] Daisuke Yamamoto, Shotaro Ozeki, Naohisa Takahashi, Focus+Glue+Context: An Improved Fisheye Approach for Web Map Services, Proceedings of the ACM SIGSPATIALGIS 2009, Seattle, Washington, pp.101-110, 2009/11.
- [6] 山本 大介,小関 章太郎,高橋 直久,道なり道路選別手 法に基づく Fisheye View マップ総描手法, 電子情報通 信学会論文誌. D, 情報・システム, Vol.J93-D, No.10, pp.1914-1925,2010/10.
- [7] 大橋洋介,山本大介,高橋直久,"OpenStreetMap とイ ラストマップを用いた Focus+Context マップ描画手法," マルチメディア,分散,協調とモバイル(DICOMO2015) シンポジウム 論文集, pp.1619-1625, Jul.2015.
- [8] 村瀬正樹,山本大介,高橋直久,"Focus+Glue+Context マップのためのストロークに基づく道路ネットワーク総 描システム," 第 8 回データ工学と情報マネジメントに関 するフォーラム (DEIM2016), H7-3, Mar.2016.
- [9] YOLP(地図) Yahoo!デベロッパーネットワーク,入手 <sup>先</sup> *⟨*http://developer.yahoo.co.jp/webapi/map/*⟩* (参照 2017-04-24).
- [10] jQuery,入手先 *⟨*https://jquery.com/*⟩*(参照 2017-04-24).
- [11] jQuery.mmenu, app look-alike menus with sliding submenus,入手先 *⟨*http://mmenu.frebsite.nl/*⟩*(参照 2017-  $(04-24)$ .
- [12] GoogleMaps,入手先 *⟨*https://www.google.co.jp/maps/*⟩* (参照 2017-04-24).
- [13] Yahoo!地図 地図検索・雨雲レーダー搭載の多機能マップ, 入手先 *⟨*http://map.yahoo.co.jp/*⟩* (参照 2017-04-24).
- [14] MapFan (マップファン) 地図・ルート検索・観光情報, 入手先 *⟨*http://www.mapfan.com/*⟩* (参照 2017-04-24).
- |15| 地 図 利 用 実 態 調 査 | ゼ ン リ ン , 入 手 先 *⟨*http://www.zenrin.co.jp/dl/map/16.html*⟩* ( 参 照 2017-04-24).
- [16] 谷口 和也,高橋 直久,focus+context+glue 型モバイル マップにおけるランドマークの動的表示制御法,第 6 回情 報科学技術フォーラム一般講演論文集,J-010,pp.409-410, 2007/8.
- [17] 加藤 史也,高橋 直久,山本 大介,Focus+Glue+Context 型マップのための凹型多角形の Focus 生成手法,全国大 会講演論文集,Vol.2012,No.1,pp.677-679,2012/3.
- [18] 加藤 史也, 山本 大介, 高橋 直久, 任意形状 Focus 生成 機能を有する Focus+Glue+Context マップシステムの実 現,電子情報通信学会技術研究報告.DE,データ工学, Vol.112, No.346, pp.119-124, 2012/12.
- [19] H.Mizutani,D.Yamamoto,and N.Takahashi,"A Fusion of Multiple Focuses on a Focus+Glue+Context Map", Proceedings of the International Conference on Intelligent Interactive Multimedia Systems and Services  $(IIMSS 2012)$ , pp.11-21,  $2012/5$ .
- [20] 細井純太, 山本大介, 高橋直久, "フリック入力型マップ操 作機能を有するモバイル EMMA," 第 6 回データ工学と 情報マネジメントに関するフォーラム , E3-2, Mar.2014.